# LPIC-1 Study Group 2 Managing Software

R. Scott Granneman scott@granneman.com www.granneman.com

© 2012 R. Scott Granneman Last updated 20120826 You are free to use this work, with certain restrictions. For full licensing information, please see the last slide/pag

This presentation
is based on
Roderick W. Smith's
LPIC-1: Linux Professional Institute
Certification Study Guide,
2<sup>nd</sup> edition

That said, there are many additions, subtractions, & changes

# Introduction

3

1

# Package Concepts

4

Windows installation files setup.exe install.msi

OS X installation files foo.pkg bar.dmg

5

Linux installation files are packages
foo.rpm
RPM-based distros
bar.deb
Debian-based distros

Just *having* a package isn't enough You have to somehow manage the packages 7 Linux package managers rpm rpm -i foo.rpm RPM-based distros dpkg dpkg -i bar.deb Debian-based distros 8 Package managers make it easy to install, upgrade, uninstall, & query packages,
create packages from source code,
& keep all that info in a database

| Another important thing                                       |                                                 |
|---------------------------------------------------------------|-------------------------------------------------|
| package managers do:                                          |                                                 |
| track dependencies                                            |                                                 |
| Some packages have dependencies:                              |                                                 |
| they require other packages in order to be installed or run   |                                                 |
|                                                               |                                                 |
| In order to install foo,<br>you must first find & install bar |                                                 |
| you must mist mid & mstan bar                                 |                                                 |
| 1                                                             | 0                                               |
|                                                               |                                                 |
|                                                               |                                                 |
|                                                               |                                                 |
| Package managers are great,                                   |                                                 |
| out you still have to do things manually                      |                                                 |
| Find packages                                                 |                                                 |
| Download packages                                             |                                                 |
| Resolve dependencies                                          |                                                 |
| indesite depondoneres                                         |                                                 |
| What we need is automation!                                   |                                                 |
| What we need is automation:                                   |                                                 |
| 1                                                             | 1                                               |
|                                                               |                                                 |
|                                                               |                                                 |
|                                                               | YUM & APT search & download software from       |
|                                                               | their "stores" on the Net & then use RPM or APT |
| Automated package managers sit on top of package managers     |                                                 |
| to alleviate manual tasks                                     | to install them                                 |
| YUM                                                           |                                                 |
| RPM-based distros                                             |                                                 |
| APT                                                           |                                                 |
| Debian-based distros                                          |                                                 |

Thursday, September 13, 12

To find software, YUM & APT look in *repositories* of software online

Repos are like online stores

Your distro knows about certain repos by default, but you can tell YUM or APT about more

13

GUIs for **Automated Package Managers** Yumex (YUM Extender) RPM-based distros Synaptic Debian-based distros

## Another GUI for YUM is KYUM

14

|                                  | RPM-based  | Debian-based |
|----------------------------------|------------|--------------|
| GUI                              | Yumex<br>↑ | Synaptic     |
| Automated<br>Package<br>Managers | YUM<br>↑   | APT<br>↑     |
| Package<br>Managers              | rpm<br>↑   | dpkg<br>↑    |
| Packages                         | foo.rpm    | l<br>bar.deb |

15

You can install & use RPM on a Debian-based system, & vice-versa

Don't mix & match, though dpkg & rpm use completely different databases

16

# **RPM**

17

# RPM Distributions & Conventions

A self-recursive acronym! RPM was developed by Red Hat Originally stood for Red Hat Package Manager Now stands for RPM Package Manager Used by many Linux distros, even those not based on Red Hat 19 RPM packages have certain naming conventions 20 packagename-a.b.c-x.arch.rpm packagename Name of package: samba or ghostscript or libcups2 a.b.c Version number: 1.5.3 or 3.0.25b Build or release number: 1 or 5c Minor changes made by package maintainer, not original programmer 21 Thursday, September 13, 12

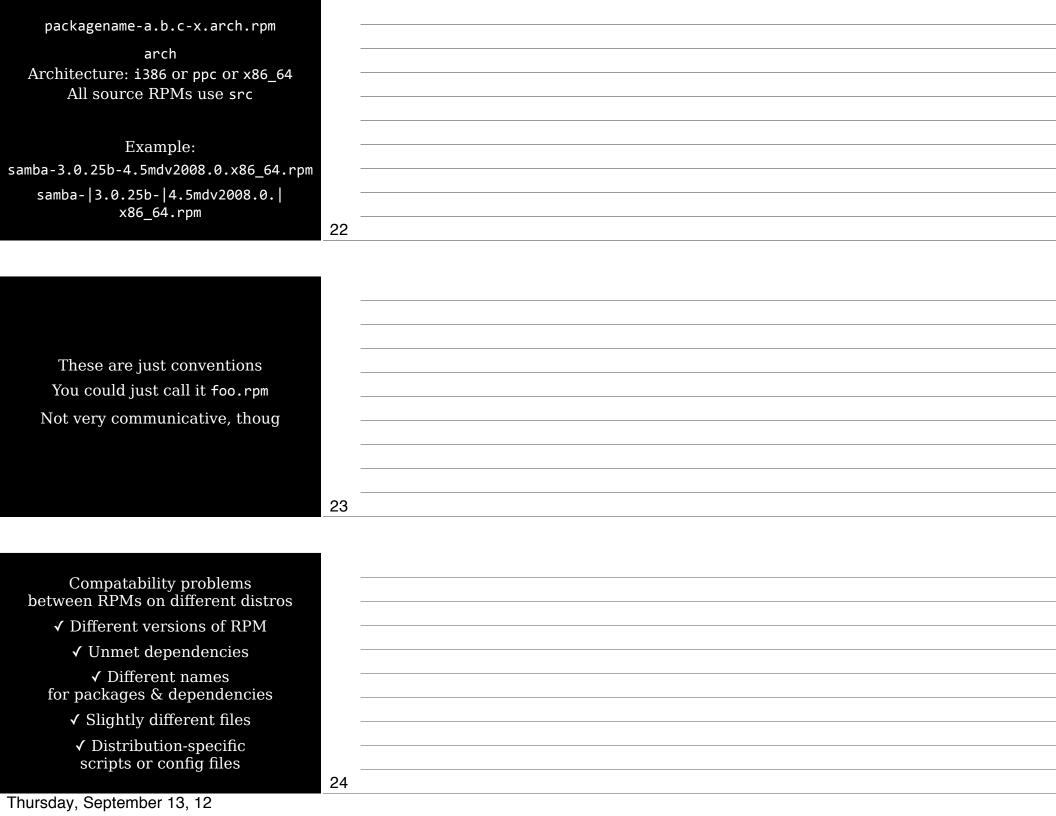

Safest to use RPMs made for your distro, but you can always try other RPMs, & they'll often work 25 rpm 26 rpm [operation] [options] package [operation] is what you want to do: e.g., install, upgrade, uninstall, query [options] change operation: e.g., force, be verbose, test Options change depending on the operation 27

rpm -ihv foo.rpm -i: Install -h: Show hashmarks ##### -v: Be verbose rpm -Uhv foo.rpm -U: Upgrade if installed, or install if not installed 28 rpm -e foo.rpm Uninstall (or erase) a package 29 Other operations -F or --freshen Upgrade package if earlier version already exists Query a package -V or --verify Verify a package --rebuilddb Rebuild RPM database 30

| Options                                             |                |    | Operations |    |    |    |    |  |  |
|-----------------------------------------------------|----------------|----|------------|----|----|----|----|--|--|
| Options                                             |                | -i | -U         | -F | -e | -q | -V |  |  |
| Display hashmarks #<br>to indicate progress         | -h<br>hash     | ✓  | ✓          | ✓  |    |    |    |  |  |
| With -h, be verbose                                 | -v             | ✓  | ✓          | ✓  |    |    |    |  |  |
| Do no dependency checks                             | nodeps         | ✓  | ✓          | ✓  | ✓  |    |    |  |  |
| Dry run, but don't actually install                 | test           | ✓  | ✓          | ✓  |    |    |    |  |  |
| Install to different directory                      | prefix         | ✓  | ✓          | ✓  |    |    |    |  |  |
| Query or verify all packages                        | -a<br>all      |    |            |    |    | ✓  | ✓  |  |  |
| Query or verify package<br>that owns specified file | -f<br>file     |    |            |    |    | ✓  | ✓  |  |  |
| Query uninstalled package                           | -р             |    |            |    |    | ✓  |    |  |  |
| Display package info                                | -i             |    |            |    |    | ✓  |    |  |  |
| Display packages<br>on which the package depends    | -R<br>requires |    |            |    |    | ✓  |    |  |  |
| Display files contained in package                  | -l<br>list     |    |            |    |    | ✓  |    |  |  |

31

32

Confusing things about rpm
-i is both an operator & an option
Operators & options are combined

rpm -Uhv-U is an operator

-h & -v are options

Extract data without actually installing RPM files are actually modified cpio archives 34 rpm2cpio Converts RPM to cpio rpm2cpio foo.rpm > foo.cpio |
 cpio -i --make-directories Extracts archive & creates directories Always do all this in a new directory you created, to avoid spewing files 35 Could also use alien (covered later) 36

### YUM

37

38

http://linux.duke.edu/projects/yum/

YUM was developed|
by Yellow Dog Linux
(Yellow Dog Update Manager)
but it's been adopted
by Red Hat & many other distros

Not all RPM-based distros use YUM, like SUSE & Mandriva

yum [options] [command] [package]

yum install foo Install package & dependencies

yum remove foo yum erase foo Delete package & dependencies

| Thursday, | September | 13, | 12 |
|-----------|-----------|-----|----|

yum check-update Check to see if updates are available & list them if they are yum update foo Update package foo to latest version yum update Update all packages to latest version yum upgrade Upgrade the distro safely 40 yum list foo Display info about foo yum provides foo yum whatprovides foo Display info about packages providing the foo program or feature yum search foo Search package names, summaries, & more for foo yum info foo

yum clean
Clean up YUM cache directory at
/path/to/yum/cache

Display info about foo

41

yum resolvedep foo Display packages matching dependency on foo

yum deplist foo Display dependencies of foo yum localinstall foo.rpm bar.rpm
Install local RPM files,
using YUM to resolve dependencies
yum localupdate foo.rpm bar.rpm
Update system
using only local RPM files,
using YUM to resolve dependencies

43

yum shell Enter YUM shell mode, so you can enter multiple YUM commands

yumdownloader foo Download latest version of foo but don't install it

44

# RPM & YUM Config

| RPM config                                  |    |  |
|---------------------------------------------|----|--|
|                                             |    |  |
|                                             |    |  |
|                                             |    |  |
|                                             |    |  |
|                                             | 46 |  |
|                                             |    |  |
|                                             | Ī  |  |
|                                             |    |  |
| /usr/lib/rpm/rpmrc                          |    |  |
| Main RPM config file,<br>but don't edit it  |    |  |
| Use these:                                  |    |  |
|                                             |    |  |
| /etc/rmprc<br>Global changes for all users  |    |  |
|                                             |    |  |
| ~/.rpmrc                                    |    |  |
| Personal changes                            |    |  |
|                                             | 47 |  |
|                                             |    |  |
|                                             |    |  |
|                                             |    |  |
|                                             |    |  |
| Main reasons                                |    |  |
| to customize RPM config<br>are if you're    |    |  |
| converting source RPMs<br>into binary RPMs: |    |  |
| into binary RPMs:                           |    |  |
| Pass appropriate compiler options           |    |  |
| Build for correct architecture              |    |  |
|                                             |    |  |
|                                             | 40 |  |
|                                             | 48 |  |

Pass appropriate compiler options to set architecture (CPU) optimizations when you convert source RPM into binary RPM For example: optflags: athlon -02 -g -march=i686 Pass the -02 -g -march=i686 options when building on athlon 49 Build for correct architecture Default rpmrc files include buildarchtranslate lines that cause rpmbuild to use one set of optimizations for a while family of CPUs 50 buildarchtranslate: athlon: i386 buildarchtranslate: i686: i386 buildarchtranslate: i586: i386 buildarchtranslate: i486: i386 buildarchtranslate: i386: i386 Guarantees portability at the expense of customization for your CPU To customize: buildarchtranslate: i686: i686 51

YUM config

52

/etc/yum.conf Basic options

/etc/yum.repos.d/ Several file, each describing a YUM repo

You can manually add files pointing to repos, or just download an RPM that contains repo info & install it

53

# Debian

# Debian Distributions & Conventions

55

Debian packages originated with Debian (duh)

Now used by Ubuntu & many other distros

Naming conventions apport\_2.0.1-Oubuntu12\_all.deb udev\_175-Oubuntu9.1\_amd64.deb

amd64: 64-bit

all: CPU-independent

Use dpkg for one or a few packages Use APT to manage several packages or the system 58 dpkg 59 dpkg options action foo.deb bar.deb 60 Thursday, September 13, 12

|                              | g actions                                   |    |  |
|------------------------------|---------------------------------------------|----|--|
| -i<br>install Ins            | tall package                                |    |  |
|                              | configure installed<br>ckage                | -  |  |
| -r Ren                       | move package, leaving<br>ifig files         | -  |  |
| -P Rei                       | move package & config<br>s                  |    |  |
| -i expects ful               | l package filename                          |    |  |
|                              | <pre>0ubuntu9.1_all.deb)</pre>              |    |  |
| All others a                 | are fine with foo                           | 61 |  |
|                              |                                             |    |  |
| dpks                         | g actions                                   |    |  |
|                              | isplay info about                           | -  |  |
| print-avail in               | stalled package                             | -  |  |
| -I Di                        | isplay info about<br>ninstalled package     | -  |  |
| 11110                        | Illistatieu package                         | •  |  |
|                              |                                             | •  |  |
|                              |                                             | •  |  |
|                              | l package filename                          | -  |  |
|                              | <pre>0ubuntu9.1_all.deb)</pre>              | •  |  |
| All others a                 | are fine with foo                           | 62 |  |
|                              |                                             |    |  |
| dpks                         | g actions                                   |    |  |
|                              | List all installed                          | -  |  |
| -l pattern<br>list pattern   | packages matching                           |    |  |
|                              | pattern                                     | -  |  |
| -L<br>listfiles              | List installed files for package            | -  |  |
|                              | раскаде                                     | -  |  |
| -S pattern<br>search pattern | List packages owning files matching pattern | -  |  |
| sear cir putteri             | I lies matching pattern                     | -  |  |
| -C                           | Search for partially                        | -  |  |
| audit                        | installed packages                          | 63 |  |
| Thursday, Septemb            | per 13, 12                                  |    |  |
|                              |                                             |    |  |

| actually install/remove  G Don't install if new version is already installed  E Don't install if some                                                                                                    |                  |                                                                                    | ' —        |  |
|----------------------------------------------------------------------------------------------------|------------------|------------------------------------------------------------------------------------|------------|--|
| apt-cache Provide info about Debian package database (the package cache) apt-cache sarch foo Search for package apt-cache showly give Display info about the package  apt-cache showly give Display info about the package  66             | force-things     | Force actions to be taken                                                          | <u> </u>   |  |
| apt-cache Provide info about Debian package database (the package cache) apt-cache sarch foo Search for package apt-cache showly geo Display info about the package  apt-cache showly geo Display info about the package  66               | no-act           | Check for dependencies,<br>conflicts, & problems; don't<br>actually install/remove |            |  |
| apt-cache  apt-cache  Provide info about Debian package database (the package cache) apt-cache sarch foo Search for package apt-cache showpkg foo Display info about the package  apt-cache showpkg foo Display info about the package  66 | G                | Don't install if new version                                                       | <u> </u>   |  |
| apt-cache  apt-cache Provide info about Debian package database (the package cache) apt-cache search foo Search for package apt-cache showpkg foo Display info about the package  66                                                       | skip-same-       | Don't install if same<br>version is already installed                              | -<br>      |  |
| apt-cache Provide info about Debian package database (the package cache) apt-cache search foo Search for package apt-cache showpkg foo Display info about the package                                                                      | VENSION          |                                                                                    | 64         |  |
| apt-cache Provide info about Debian package database (the package cache) apt-cache search foo Search for package apt-cache showpkg foo Display info about the package                                                                      |                  |                                                                                    | !<br>      |  |
| apt-cache Provide info about Debian package database (the package cache) apt-cache search foo Search for package apt-cache showpkg foo Display info about the package                                                                      |                  |                                                                                    | l<br>—     |  |
| apt-cache Provide info about Debian package database (the package cache) apt-cache search foo Search for package apt-cache showpkg foo Display info about the package                                                                      | ant              | r-cache                                                                            | _          |  |
| apt-cache Provide info about Debian package database (the package cache) apt-cache search foo Search for package apt-cache showpkg foo Display info about the package                                                                      | ар               | c caciic                                                                           | —<br>—     |  |
| apt-cache Provide info about Debian package database (the package cache) apt-cache search foo Search for package apt-cache showpkg foo Display info about the package                                                                      |                  |                                                                                    | <u> </u>   |  |
| apt-cache Provide info about Debian package database (the package cache) apt-cache search foo Search for package apt-cache showpkg foo Display info about the package                                                                      |                  |                                                                                    |            |  |
| Provide info about Debian package database (the package cache)  apt-cache search foo Search for package  apt-cache showpkg foo Display info about the package  66                                                                          |                  |                                                                                    | 65         |  |
| Provide info about Debian package database (the package cache)  apt-cache search foo Search for package  apt-cache showpkg foo Display info about the package  66                                                                          |                  |                                                                                    |            |  |
| Debian package database (the package cache)  apt-cache search foo Search for package  apt-cache showpkg foo Display info about the package  66                                                                                             |                  |                                                                                    | ! <u> </u> |  |
| apt-cache search foo Search for package apt-cache showpkg foo Display info about the package                                                                                                    | Debian p         | package database                                                                   | _<br>      |  |
| apt-cache showpkg foo Display info about the package  66                                                                                                    | apt-ca           | iche search foo                                                                    | l<br>—     |  |
| Display info about the package  66                                                                                                    |                  |                                                                                    | I —        |  |
|                                                                                                    |                  |                                                                                    | -<br>-     |  |
|                                                                                                    |                  |                                                                                    |            |  |
|                                                                                                    | Thursday, Septer | mber 13, 12                                                                        |            |  |

dpkg options

apt-cache stats
View statistics
about the package cache
apt-cache unmet
Find unmet dependencies
apt-cache depends foo
View package's dependencies
apt-cache pkgnames
Show all installed packages

67

apt-get

68

Full-featured package manager

Uses list of repositories
in /etc/apt/sources.list
& /etc/apt/sources.list.d

\$ cat /etc/apt/sources.list ## Note, this file is written by cloud-init on first boot of an instance
## modifications made here will not survive a re-bundle. ## if you wish to make changes you can:
## a.) add 'apt\_preserve\_sources\_list: true' to /etc/cloud/cloud.cfg ## or do the same in user-data
## b.) add sources in /etc/apt/sources.list.d ## c.) make changes to template file /etc/cloud/templates/sources.list.tmpl # See http://help.ubuntu.com/community/UpgradeNotes for how to # upgrade to newer versions of the distribution.
deb http://us-east-1.ec2.archive.ubuntu.com/ubuntu/ precise main deb-src http://us-east-1.ec2.archive.ubuntu.com/ubuntu/ precise main ## Major bug fix updates produced after the final release of the deb http://us-east-1.ec2.archive.ubuntu.com/ubuntu/ precise-updates main deb-src http://us-east-1.ec2.archive.ubuntu.com/ubuntu/ precise-updates main 70 apt-get options command package 71 apt-get update Get updated info about packages in repository apt-get upgrade Upgrade all installed packages apt-get update && apt-get upgrade apt-get dist-upgrade Upgrade to a new distro version 72

apt-get install foo bar Install package(s) apt-get remove foo bar Remove package(s) apt-get source foo bar Install source packages 73 apt-get check Check database for consisitency & broken installs apt-get clean Remove installed packages from /var/cache/apt/archives apt-get autoclean Removed installed packages from /var/cache/apt/archives that can no longer be downloaded 74 apt-get options -d or --download-only Download but don't install -f or --fix-broken Fix dependency problems -s or --simulate or --dry-run or --no-act Simulate installation or removal -y or --yes or --assume-yes Answer yes to any prompts 75

# dselect, aptitude, & Synaptic

76

### dselect

"A high-level interface for managing the installation & removal of Debian software packages.

Many users find dselect intimidating & new users may prefer to use apt-based user interfaces."

Source: apt-cache show dselect

77

Written in the 1990s According to Wikipedia:

"dselect has
a text-mode user interface,
a set of key bindings
that is generally considered
to be fairly non-intuitive,
& its dependency resolution mechanism
is suboptimal."

Source: http://en.wikipedia.org/wiki/Dselect

78

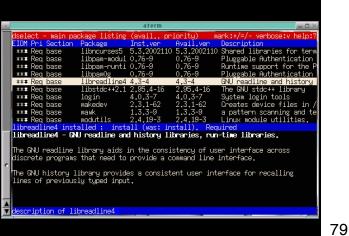

## Text-mode interactive UI

aptitude
Package manager with both
text-mode interactive UI (like dselect)
& command line interface

80

In interactive mode, it's easier than dselect because aptitude adds menus accessed by pressing Ctrl+t

| acces                             | esea n              | y pressing curiture                                                                                 |
|-----------------------------------|---------------------|----------------------------------------------------------------------------------------------------|
| C-T: Menu ?: H.<br>aptitude 0.4.9 | Install +           | Search Options Views Help<br>date g: Download/Install/Remove Pkgs<br>Will free 10.0MB of disk space |
| New Package                       |                     |                                                                                                    |
| \ Installed P                     |                     |                                                                                                    |
| admin - A                         |                     | ties (install software, manage users, etc)                                                          |
| base - Th                         |                     |                                                                                                    |
| comm - Pr                         |                     | s and other communication devices                                                                   |
| devel - U                         |                     | ms for software development                                                                         |
|                                   |                     | ialized programs for viewing documentation                                                          |
| editors -                         |                     | ord processors                                                                                      |
|                                   | Information enter   |                                                                                                    |
| gnome - T                         |                     | sten                                                                                                |
| graphics                          |                     | te, view, and edit graphics files                                                                   |
| interprete                        | rs - Interpreters   | for interpreted languages                                                                           |
|                                   |                     |                                                                                                    |
| These packages a                  | re currently insta  | illed on your computer.                                                                             |
|                                   |                     |                                                                                                    |
|                                   |                     |                                                                                                    |
|                                   |                     |                                                                                                    |
|                                   |                     | i                                                                                                   |
|                                   |                     |                                                                                                    |
|                                   |                     |                                                                                                    |
|                                   |                     | i                                                                                                   |
|                                   |                     |                                                                                                    |
|                                   |                     |                                                                                                    |
|                                   |                     |                                                                                                    |
|                                   |                     |                                                                                                    |
|                                   |                     |                                                                                                    |
| Elan the current                  | ly calected package | se for installation or ungrade                                                                      |

aptitude search foo
Search repositories for package foo
aptitude update
Update package lists
aptitude install foo
Install package foo
aptitude remove foo
Remove package foo

82

Upgrade all installed packages
aptitude full-upgrade
More likely to work, but less safe
aptitude safe-upgrade
More conservative & safer,
but may fail

83

aptitude autoclean
Remove downloaded packages
that are no longer available,
but keeping others
aptitude clean
Remove all downloaded packages,
freeing space on your computer
aptitude help
Show help

Synaptic GUI interface to APT

Installed Version 2.86 ds1-61

udev is a daemon which dynamically creates and removes device nodes from the hotplug package and requires a 2.6.18 or newer kernel version.

sysvinit

update-inetd 4.31

o aboot-base

o aboot-cross

/dev/ and hotplug management daemon

Python Programming Lange

Science

Latest Version Description
2.86.ds1-61 System-V-like runlevel change mechanism

Tool for selecting tasks for installation on Del

System-V-like utilities

4.31 inetd configuration file updater 1.0-pre20040- utility to create bootable ISO-mages for Linux

2.86.ds1-61 2.86.ds1-61 System-V-like init utilities 2.86.dsl-61

unattended-upgrades 0.25.1debian1-0. 0.25.1debian1- install security upgrades automatical

| still available) |  |
|------------------|--|
|                  |  |
|                  |  |
|                  |  |
|                  |  |
|                  |  |
|                  |  |
|                  |  |
|                  |  |
|                  |  |
|                  |  |
|                  |  |
|                  |  |
|                  |  |
|                  |  |
|                  |  |
|                  |  |
|                  |  |
|                  |  |
|                  |  |
|                  |  |

Replaced by Ubuntu Software Center (though

# Reconfiguring **Packages**

| - |  |  |
|---|--|--|
|   |  |  |
|   |  |  |
|   |  |  |
|   |  |  |
|   |  |  |
|   |  |  |
|   |  |  |
|   |  |  |
|   |  |  |
|   |  |  |
|   |  |  |
|   |  |  |
|   |  |  |
|   |  |  |
|   |  |  |
|   |  |  |
|   |  |  |
|   |  |  |
|   |  |  |
|   |  |  |
|   |  |  |
|   |  |  |
|   |  |  |
|   |  |  |
|   |  |  |
|   |  |  |
|   |  |  |
|   |  |  |
|   |  |  |
|   |  |  |
|   |  |  |
|   |  |  |
|   |  |  |
|   |  |  |
|   |  |  |
|   |  |  |
|   |  |  |

87

85

When you install a Debian package, you're sometimes asked configuration questions

To re-configure later, use dpkg-reconfigure foo

88

89

# Debian Compared

| Debian                                                          | RPM                                    |
|-----------------------------------------------------------------|----------------------------------------|
| Source packages are<br>multiple files (source<br>+ patch + dsc) | Source packages are<br>a single file   |
| Source packages support 1 patch file                            | Source packages support >1 patch files |
| Debian packages<br>more compatible                              | RPM packages less<br>compatible across |

| _  |  |
|----|--|
|    |  |
| =  |  |
| _  |  |
| -  |  |
| =  |  |
| =  |  |
| =  |  |
| =  |  |
| 90 |  |
|    |  |

The author claims that
"it can be harder
to locate Debian packages
than RPM packages
for some exotic programs"

I would contend that the opposite could be argued

91

## Configuring Debian Package Tools

Most of the time, you don't need to change dpkg & APT's defaults

92

Config files for dpkg /etc/dpkg/dpkg.cfg ~/.dpkg.cfg 94 Config files for APT are in /etc/apt apt.conf OR apt.conf.d/ APT & dselect options sources.list List of repositories Better to use sources.list.d/ 95 \$ pwd /etc/apt \$ ls sources.list.d alestic-ppa-precise.list \$ cat sources.list.d/alestic-ppaprecise.list deb http://ppa.launchpad.net/↔ alestic/ppa/ubuntu precise main deb-src http://ppa.launchpad.net/↔ alestic/ppa/ubuntu precise main 96 Thursday, September 13, 12

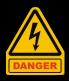

/var/lib/dpkg
Lists of
available & installed packages

/var/cache/apt
Downloaded & installed packages

97

# Converting Between Formats

98

alien
Convert RPM to dpkg,
& vice-versa

Can also convert to & from tarballs

Gotta have dpkg & RPM installed

Not always perfect, but worth a try

| _ | _   |
|---|-----|
| c | n   |
| ະ | יטי |

Convert between formats alien --to-rpm foo.deb alien --to-deb foo.rpm alien --to-tgz foo.rpm 100 alien --to-deb --install foo.rpm Convert to dpkg & install so APT records info 101 If you convert or install from a tarball, keep in mind that files are installed starting from / You may need to untar, move files around, re-tar, & then run alien 102 Thursday, September 13, 12

# Dependencies & Conflicts

103

Sometimes, you'll run into problems installing packages

You are far less likely to have problems if you stick to APT & YUM

104

## Real & Imagined Problems

Missing libraries
or support programs
(QT, GTK, X.org)
Incompatible libraries
or support programs
Duplicate files or features
Mismatched names

106

## Workarounds

107

Ways to fix the problem:
Forcing
Upgrading or replacing
Rebuilding
Locate another version

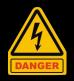

Forcing
Install anyway & ignore issues
Be careful!

| 10 | 9 |
|----|---|
|----|---|

rpm -i foo.rpm --nodeps
Install & ignore failed dependencies
 rpm -i foo.rpm --force
 Install & ignore errors

110

Ignore dependency checking & only warn about conflicts

dpkg --force-depends -i foo.deb

Turn dependency problems

into warnings

dpkg --force-conflicts -i foo.deb

Install & ignore conflicts

dpkg --ignore-depends=bar -i foo.deb

Upgrading or Replacing The "correct" way to fix problems Turns into a problem when you're running distro A & you upgrade a package built for distro B 112 Rebuilding When package was built, certain libraries & support files were assumed that your systems lacks Solution: rebuild package from source so it uses your libraries & support files 113 rpmbuild --rebuild foo.src.rpm Results in new RPM in /usr/src/distname/RPMS/arch Gotta get hold of the source RPM first!

| apt-get source foo                                                 |     |
|--------------------------------------------------------------------|-----|
| Download source to foo                                             |     |
| apt-get build-dep foo                                              |     |
| Get & install packages required to rebuild foo                     |     |
| cd foo                                                             |     |
| debuild -us -uc                                                    |     |
| Rebuild foo binary package                                         |     |
| without signing the .changes file (since you're not the developer) |     |
| foo.deb is in parent directory                                     | 115 |
|                                                                    |     |
|                                                                    |     |
|                                                                    |     |
|                                                                    |     |
| Locating Another Version                                           |     |
| Get a package that's                                               |     |
| newer, older, or<br>built for different distro                     |     |
| Of course,                                                         |     |
| you might really need the version that doesn't work!               |     |
| that doesn't work!                                                 |     |
|                                                                    |     |
|                                                                    | 116 |
|                                                                    |     |
|                                                                    |     |
|                                                                    |     |
| Good places to search for packages                                 |     |
| RPM Find                                                           |     |
| www.rpmfind.net                                                    |     |
| Fresh RPMs                                                         |     |
| freshrpms.net                                                      |     |
| Debian Packages                                                    |     |
| www.debian.org/distrib/packages                                    |     |
|                                                                    |     |
|                                                                    | 117 |

### Startup Script Problems

118

Startup scripts may not alway work on different distros

119

Workarounds

Modifying existing startup script

Writing a new script

Starting the server
through a local startup script like
/etc/rc.d/rc.local
or/etc/rc.d/boot.local

## Managing Shared Libraries

121

### Library Principles

122

Libraries provide commonly used code fragments
Helps developers avoid rebuilding the wheel

Most programs don't incorporate libraries (bloated! slow!) Instead, they reference the *shared* (or *dynamic*) library files Linux names them foo.so or foo.so.1 Windows calls these DLLs (Dynamic Link Libraries) 124 Sidenote Linux also uses static libraries: code which is linked with, & is incorporated into, the program foo.a Windows calls these .lib files 125 Problems with shared libraries Degrade program load time if not already in use elsewhere Changes to a library can break programs Programs need to know where libraries are Lots of libraries to manage Problematic libraries can break your system 126

Overall, the benefits of shared libraries outweigh the risks

127

### Locating Library Files

128

Biggest admin challenge with shared libraries: making sure programs can find them

Programs can point to libraries by name (libc.so.6) or path (/lib/libc.so.6)

Library path provides programs with a list of directories in which to search for libraries

| Satting the Library Both Systemsyide                                |     |
|---------------------------------------------------------------------|-----|
| Setting the Library Path Systemwide                                 |     |
|                                                                     |     |
|                                                                     |     |
|                                                                     |     |
|                                                                     | 130 |
|                                                                     |     |
|                                                                     |     |
|                                                                     |     |
| /etc/ld.so.conf                                                     |     |
| Sets library path systemwide                                        |     |
| Usually never needs to be changed                                   |     |
| unless you install a library manually in an unusual location        |     |
| After changing ld.so.conf,                                          |     |
| use 1dconfig to update system                                       |     |
| (coming up!)                                                        |     |
|                                                                     |     |
|                                                                     | 131 |
|                                                                     |     |
|                                                                     |     |
| <pre>\$ cat /etc/ld.so.conf</pre>                                   |     |
| <pre>include /etc/ld.so.conf.d/*.conf \$ ls /etc/ld.so.conf.d</pre> |     |
| libc.conf x86_64-linux-gnu.conf                                     |     |
| <pre>\$ cat /etc/ld.so.conf.d/*</pre>                               |     |
| <pre># libc default configuration /usr/local/lib</pre>              |     |
| /usi/10ca1/110                                                      |     |
| # Multiarch support                                                 |     |
| /lib/x86_64-linux-gnu<br>/usr/lib/x86_64-linux-gnu                  |     |
|                                                                     |     |
|                                                                     | 132 |
| Thursday, September 13, 12                                          |     |

Trusted library directories /lib & /usr/lib are always in the library path, even though they're not in ld.so.conf 133 Temporarily Changing the Path 134 Testing a new library? Install shared libraries & then set LD\_LIBRARY\_PATH environment variable export LD\_LIBRARY\_PATH=/path/to/lib Added to start of search path To set permanently, edit your shell startup scripts or edit /etc/ls.so.conf 135 Thursday, September 13, 12

### Correcting Problems Error?

\$ gimp
gimp: error while loading shared
libraries: libXinerama.so.1:
cannot open shared object file: No
such file or directory

Is the library installed?

If not, install it

If it is,
add directory to
LD LIBRARY PATH

or /etc/ld.so.conf

Is path hard-coded into program?

(Stupid developer)

Create a symbolic (or soft) link
from actual location
to location program expects

Then run ldconfig

| -   |   |
|-----|---|
| -   |   |
|     |   |
| -   |   |
| -   |   |
| -   |   |
| 136 |   |
|     |   |
|     |   |
| -   | _ |
| -   |   |
| -   | _ |
| -   | _ |
| -   |   |
| -   |   |
| -   |   |
| -   |   |
| 137 |   |
|     |   |
|     |   |
| -   |   |
| -   |   |
| -   |   |
| -   |   |
| -   |   |
| -   |   |
| -   |   |
| -   |   |
| 138 |   |
| 100 |   |

# Library Management Commands

139

ldd Display program's shared library dependencies

ldconfig
Update caches & links
 used by system
 for locating libraries
by re-reading /etc/ld.so.conf

140

#### ldd Display program's shared library dependencies

1 dd /usr/bin/htop
1inux-vdso.so.1 => (0x00007fff7d392000)
1ihncursesw.so.5 => /lib/x86\_64-linux-gnu/libncursesw.so.5
(0x00007fcbf9365000)

x00007+cbf9365000)
libtinfo.so.5 => /lib/x86\_64-linux-gnu/libtinfo.so.5 (0x00007fcbf913e000)
libm.so.6 => /lib/x86\_64-linux-gnu/libm.so.6 (0x00007fcbf8e43000)
libc.so.6 => /lib/x86\_64-linux-gnu/libc.so.6 (0x00007fcbf8a86000)
libdl.so.2 => /lib/x86\_64-linux-gnu/libcl.so.2 (0x00007fcbf8a86000)
libdl.so.2 => /lib/x86\_64-linux-gnu/libdl.so.2 (0x00007fcbf8a82000)
/lib64/ld-linux-x86-64.so.2 (0x00007fcbf959b000)

| Thursday, | September | 13, <sup>-</sup> | 12 |
|-----------|-----------|------------------|----|
|-----------|-----------|------------------|----|

ldconfig Update caches & links used by system for locating libraries by re-reading /etc/ld.so.conf & rebuilding /etc/ld.so.cache

ldconfig is run automatically when updating library packages

> ldconfig -v Be verbose

ldconfig -p Print the current cache to stdout

### Managing Processes

| -    |   |
|------|---|
| -    |   |
| -    |   |
| -    |   |
| -    |   |
| -    |   |
| -    |   |
| -    |   |
| -    |   |
| 142  |   |
|      |   |
|      |   |
| -    |   |
| -    |   |
| _    |   |
|      |   |
| =    |   |
| -    |   |
| -    |   |
| -    |   |
| -    | _ |
| 4.40 |   |
| 143  |   |
|      |   |
|      |   |
| -    |   |
| -    |   |
| -    |   |
| -    |   |
| -    |   |
| -    |   |
|      |   |
| -    |   |
| -    |   |
| 1//  |   |

| Command → Program → Process  Program can spawn  more than one process |     |
|-----------------------------------------------------------------------|-----|
|                                                                       | 145 |
|                                                                       |     |
|                                                                       |     |
| Vital that you know                                                   |     |
| how to manage processes                                               |     |
| Identifying                                                           |     |
| Identifying<br>Moving into fore- & background<br>Killing              |     |
| Adjusting priorities                                                  |     |
|                                                                       |     |
|                                                                       | 146 |
|                                                                       |     |
|                                                                       |     |
|                                                                       |     |
|                                                                       |     |
|                                                                       |     |
| The First Process                                                     |     |
| The Physical Process                                                  |     |
|                                                                       |     |
|                                                                       |     |
|                                                                       |     |

Thursday, September 13, 12

The 1<sup>st</sup> process during boot is always init (short for *initialization*) Started by the kernel Assigned PID 1

# ps aux
USER PID %CPU %MEM STAT COMMAND
root 1 0.0 0.0 Ss /sbin/init

uname Display info about the system

\$ uname
Linux

| -n<br>nodename          | Network<br>hostname         | adam.websanity.com                             |
|-------------------------|-----------------------------|------------------------------------------------|
| -s<br>kernel-name       | Kernel name                 | Linux                                          |
| -v<br>kernel-version    | Kernel build<br>date & time | #46-Ubuntu SMP Fri Jul<br>27 17:23:50 UTC 2012 |
| -r<br>kernel-release    | Kernel version number       | 3.2.0-29-virtual                               |
| -m<br>machine           | CPU                         | x86_64                                         |
| -p<br>processor         | CPU info                    | x86_64                                         |
| -i<br>hardware-platform | Hardware info               | x86_64                                         |
| -o<br>operating-system  | Operating system            | GNU/Linux                                      |

| -   |  |
|-----|--|
|     |  |
| -   |  |
| =   |  |
| =   |  |
| -   |  |
| -   |  |
|     |  |
| 148 |  |
|     |  |
|     |  |
|     |  |
| -   |  |
| -   |  |
| =   |  |
| -   |  |
| -   |  |
|     |  |
|     |  |
| -   |  |
| =   |  |
|     |  |
| 149 |  |
|     |  |
|     |  |
| =   |  |
| -   |  |
|     |  |
|     |  |
| -   |  |
| -   |  |
| -   |  |
| -   |  |
| -   |  |
|     |  |
| 150 |  |
|     |  |
|     |  |

-a or --all

\$ uname -a
Linux adam.websanity.com
3.2.0-29-virtual #46-Ubuntu SMP
Fri Jul 27 17:23:50 UTC 2012
x86\_64 x86\_64 x86\_64 GNU/Linux

151

# Examining Process Lists

152

ps Displays *p*rocesses' *s*tatus

Extremely important tool for monitoring & managing your Linux box

Unfortunately, also very complicated

```
ps [options]
               3 styles for [options]
                        UNIX98
                            -aux
                           BSD
                            aux
                       GNU long
                     --user scott
                                                                154
              Display all processes
     with my user ID & on my terminal
  $ ps
      PID TTY
                              TIME CMD
    2612 pts/1
                       00:00:00 bash
    7559 pts/1 00:00:00 ps
     TTY: terminal associated with PID
           TIME: cumulated CPU time
                  in [DD-]hh:mm:ss
              CMD: executable name
                                                                155
                          ps aux
                 List all processes
$ ps aux
       STAT START TIME COMMAND
USER
                                       Aug17
                                             0:01 /sbin/init
root
root
        2 0.0 0.0
3 0.0 0.0
                           0 ?
                                       Aug17
Aug17
                                             0:00 [kthreadd]
1:34 [ksoftirqd/0]
                          0 ?
       192 0.0 0.0 25384 1312 ?
248 0.0 0.0 21520 1212 ?
                                             0:00 mountall --daem
                                       Aug17
Aug17
root
root
                                             0:00 /sbin/udevd --d
root
root
root
                                   Ss
Ss+
       522 0.0 0.0 49948
                         2876 ?
                                       Aug17
                                              0:07 /usr/sbin/sshd
                                   Ss+ Aug17
Ss Aug17
                                             0:00 /sbin/getty -8
       599 0.0 0.0 14496
                          920 tty4
       639 0.0 0.0 19104 1040 ?
                                             0:04 cron
                                  SS1 Aug17 0.04 (1011
SS1 Aug17 1458:47 /usr/sbin/mysq
S+ 23:16 0:00 /usr/bin/man ps
S+ 23:16 0:00 pager -s
      690 17.0 2.0 1909084 360868 ? Ssl
6628 0.0 0.0 16972 1760 pts/0 S+
      6638 0.0 0.0 12456 996 pts/0 S+
www-data 6665 1.0 0.3 549808 57868 ?
                                       23:17
                                             0:03 /usr/sbin/apach
                 ps aux | grep foo
                can be very helpful
                                                                 156
```

| help                                                     |     |
|----------------------------------------------------------|-----|
| Display help                                             |     |
|                                                          |     |
|                                                          |     |
|                                                          |     |
|                                                          | 157 |
|                                                          |     |
|                                                          |     |
|                                                          |     |
| -A or -e                                                 |     |
| Display all processes on the system                      |     |
| X                                                        |     |
| Displays all processes                                   |     |
| owned by the user running ps                             |     |
| Also increases amount of info                            |     |
| displayed about each process                             |     |
|                                                          |     |
|                                                          | 158 |
|                                                          |     |
|                                                          |     |
|                                                          |     |
|                                                          |     |
| -u user or U user orUser user                            |     |
| Display processes owned by <i>user</i>                   |     |
| User variable may be username (scott) or a user ID (501) |     |
| assimance (seece) of a user is (see                      |     |
|                                                          |     |
|                                                          |     |
|                                                          | 159 |
| Thursday, September 13, 12                               |     |

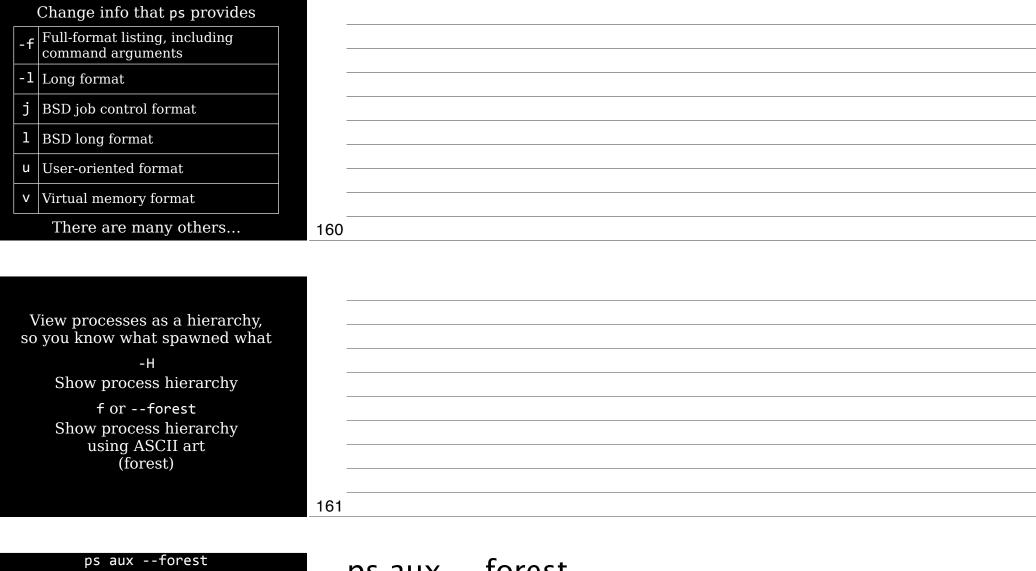

| root     | 1     | 0.0  | 0.0 | 24412   | 2280  |       | Ss  | Aug17 | 0:01    | /sbin/init                          |
|----------|-------|------|-----|---------|-------|-------|-----|-------|---------|-------------------------------------|
| root     | 192   | 0.0  | 0.0 | 25384   | 1312  |       | S   | Aug17 | 0:00    | mountalldaemon                      |
| root     | 242   | 0.0  | 0.0 | 17224   | 592   |       | S   | Aug17 | 0:00    | upstart-udev-bridgedaemon           |
| root     | 248   | 0.0  | 0.0 | 21520   | 1212  |       | Ss  | Aug17 | 0:00    | /sbin/udevddaemon                   |
| root     | 307   | 0.0  | 0.0 | 21456   | 660   |       |     | Aug17 | 0:00    | \_ /sbin/udevd —daemon              |
| root     | 308   | 0.0  | 0.0 | 21456   | 624   |       | S   | Aug17 | 0:00    | \_ /sbin/udevd —daemon              |
| root     | 399   | 0.0  | 0.0 | 15180   | 380   |       |     | Aug17 | 0:00    | upstart-socket-bridgedaemon         |
| root     | 426   | 0.0  | 0.0 | 7256    | 1048  |       | Ss  | Aug17 | 0:00    | dhclient3 -e IF_METRIC=100 -pf /var |
| root     | 522   | 0.0  | 0.0 | 49948   | 2876  |       | Ss  | Aug17 | 0:07    | /usr/sbin/sshd -D                   |
| root     | 31011 | 0.0  | 0.0 | 74664   | 4692  |       | Ss  | Aug22 | 0:00    | \_ sshd: root@pts/0                 |
| root     | 31157 | 0.0  | 0.0 | 26292   |       | pts/0 | Ss  | Aug22 | 0:00    | \bash                               |
| root     | 6628  | 0.0  | 0.0 | 16972   |       | pts/0 | 5+  | Aug22 | 0:00    | \_ /usr/bin/man ps                  |
| root     | 6638  | 0.0  | 0.0 | 12456   |       | pts/0 | S+  | Aug22 | 0:00    | \_ pager -s                         |
| root     | 2513  | 0.0  | 0.0 | 73352   | 3648  |       | Ss  | Aug22 | 0:00    | \_ sshd: root@pts/1                 |
| root     | 2612  | 0.0  | 0.0 | 26292   |       | pts/1 | Ss  | Aug22 | 0:00    | \bash                               |
| root     | 9578  | 0.0  | 0.0 | 16984   |       | pts/1 | R+  | 00:11 | 0:00    | \_ ps auxforest                     |
| syslog   | 539   | 0.0  |     | 254104  |       |       | SI  | Aug17 |         | rsyslogd -c5                        |
| 102      | 541   | 0.0  | 0.0 | 23808   |       |       | Ss  | Aug17 |         | dbus-daemonsystemforkactiv          |
| root     | 599   | 0.0  | 0.0 | 14496   |       | tty4  | Ss+ | Aug17 |         | /sbin/getty -8 38400 tty4           |
| root     | 683   | 0.0  | 0.0 | 14496   |       | tty5  | Ss+ | Aug17 |         | /sbin/getty -8 38400 tty5           |
| root     | 615   | 0.0  | 0.0 | 14496   |       | tty2  | Ss+ | Aug17 |         | /sbin/getty -8 38400 tty2           |
| root     | 617   | 0.0  | 0.0 | 14496   |       | tty3  | Ss+ | Aug17 |         | /sbin/getty -8 38400 tty3           |
| root     | 621   | 0.0  | 0.0 | 14496   |       | tty6  | Ss+ | Aug17 |         | /sbin/getty -8 38400 tty6           |
| root     | 626   | 0.0  | 0.0 | 4320    |       |       | Ss  | Aug17 |         | acpid -c /etc/acpi/events -s /var/r |
| root     | 639   | 0.0  | 0.0 | 19104   | 1040  |       | Ss  | Aug17 | 0:04    |                                     |
| daemon   | 642   | 0.0  | 0.0 | 16900   | 372   |       | Ss  | Aug17 | 0:00    | atd                                 |
| mongodb  | 667   | 0.3  |     | 5041772 |       |       | Ssl | Aug17 | 27:39   | /usr/bin/mongod —config /etc/mongo  |
| mysql    | 690   | 17.0 |     | 1909084 |       | 58 ?  | Ssl | Aug17 | 1464:48 | /usr/sbin/mysqld                    |
| whoopsie | 989   | 0.0  | 0.0 | 187580  | 2756  | ?     | Ssl | Aug17 | 0:00    | whoopsie                            |
| 109      | 916   | 0.0  | 0.0 | 47452   |       | 7     | Ss  | Aug17 |         | /usr/sbin/exim4 -bd -q30m           |
| redis    | 940   | 0.0  | 0.0 | 10660   |       | ?     | Ss  | Aug17 |         | /usr/bin/redis-server /etc/redis/re |
| root     | 1389  | 0.0  | 0.0 | 14496   |       | tty1  | Ss+ | Aug17 |         | /sbin/getty -8 38400 tty1           |
| root     | 31988 | 0.0  | 0.0 | 4392    | 612   |       |     | Aug17 |         | sh -c RAILS_ENV=production VERBOSE= |
| root     | 31989 | 0.0  |     | 251260  |       |       | S   | Aug17 |         | \_ resque-1.20.0: Waiting for *     |
| root     | 28216 | 0.2  |     |         | 18772 |       | Ss  | Aug17 |         | /usr/sbin/apache2 -k start          |
| root     | 22285 | 0.0  | 0.0 | 4392    | 612   |       |     | Aug19 |         | \_ /bin/sh -c /usr/bin/cronolog /v  |
| root     | 22290 | 0.0  | 0.0 | 4300    | 536   |       |     | Aug19 | 0:00    | \_ /usr/bin/cronolog /var/log/      |
|          | 22222 | 0.0  | 0.0 | 1707    | 200   |       |     |       | 0.00    |                                     |

| ps aux | fore | st |  |  |
|--------|------|----|--|--|
|        |      |    |  |  |
|        |      |    |  |  |
|        |      |    |  |  |
|        |      |    |  |  |
|        |      |    |  |  |
|        |      |    |  |  |
|        |      |    |  |  |
|        |      |    |  |  |

ps normally truncates its output so it fits on your screen

-w & w

Go wide & do not truncate

Best then to use ps w > ps.txt

PID %CPU %MEM RSS TTY STAT START VSZ TIME COMMAND 1 0.0 0.0 24412 2280 ? Aug17 0:01 /sbin/init root root root root mysql root 2 0.0 0.0 Aug17 0:00 [kthreadd] Ss Aug17 Ss+ Aug17 522 0.0 0.0 49948 2876 ? 0:07 /usr/sbin/sshd 599 0.0 0.0 14496 920 tty4 0:00 /sbin/getty -8 639 0.0 0.0 19104 1040 ? Ss Aug17 0:04 cron Ssl Aug17 1458:47 /usr/sbin/mysc 690 17.0 2.0 1909084 360868 ? 6628 0.0 0.0 16972 1760 pts/0 S+ 23:16 0:00 /usr/bin/man ps www-data 6665 1.0 0.3 549808 57868 ? 23:17 0:03 /usr/sbin/apach

USER: User who started the process

PID: Number of the process

%CPU: Percentage of CPU time the process uses while ps executes

USER PID %CPU %MEM VSZ RSS TTY STAT STAT TIME COMMAND root 1 0.0 0.0 24412 2280 ? Ss Aug17 0:01 /sbin/init root 2 0.0 0.0 0 0 0 ? S Aug17 0:00 [kthreadd] root 522 0.0 0.0 49948 2876 ? Ss Aug17 0:07 /usr/sbin/sshd root 599 0.0 0.0 14496 920 tty4 Ss+ Aug17 0:00 /sbin/getty -8 root 639 0.0 0.0 19104 1040 ? Ss Aug17 0:00 /sbin/getty -8 root 639 0.0 0.0 19104 1040 ? Ss Aug17 0:04 cron mysql 690 17.0 2.0 1909084 360868 ? Ss Aug17 1458:47 /usr/sbin/mysq root 6628 0.0 0.0 16972 1760 pts/0 S+ 23:16 0:00 /usr/bin/man ps www-data 6665 1.0 0.3 549808 57868 ? S 23:17 0:03 /usr/sbin/apach

%MEM: Percentage of memory process uses

VSZ: Virtual memory size of the process in KiB (1024-byte units)

RSS: Resident Set Size (non-virtual memory used by the program & its data) in KiB

165

| •   |  |  |  |
|-----|--|--|--|
|     |  |  |  |
|     |  |  |  |
|     |  |  |  |
|     |  |  |  |
| 100 |  |  |  |
| 163 |  |  |  |
|     |  |  |  |
|     |  |  |  |
| •   |  |  |  |
|     |  |  |  |
|     |  |  |  |
|     |  |  |  |
|     |  |  |  |
|     |  |  |  |
|     |  |  |  |
|     |  |  |  |
|     |  |  |  |
| 164 |  |  |  |
|     |  |  |  |
|     |  |  |  |
|     |  |  |  |
|     |  |  |  |
|     |  |  |  |
|     |  |  |  |
|     |  |  |  |
| ,   |  |  |  |
|     |  |  |  |

| \$ ps<br>USER<br>root<br>root<br>root<br>root<br>mysql<br>root | PID %CPU %MEM VSZ RSS TTY STAT START TIME COMMAND  1 0.0 0.0 24412 2280 ? Ss Aug17 0:01 /sbin/init 2 0.0 0.0 0 0 ? S Aug17 0:00 [kthreadd] 522 0.0 0.0 49948 2876 ? Ss Aug17 0:07 /usr/sbin/sshd 599 0.0 0.0 14496 920 tty4 Ss+ Aug17 0:00 /sbin/getty -8 639 0.0 0.0 19104 1040 ? Ss Aug17 0:04 cron  1 690 17.0 2.0 1909084 360868 ? Ss1 Aug17 1458:47 /usr/sbin/mysq 6628 0.0 0.0 16972 1760 pts/0 S+ 23:16 0:00 /usr/bin/man ps |       |
|----------------------------------------------------------------|----------------------------------------------------------------------------------------------------|-------|
| WWW - C                                                        | data 6665 1.0 0.3 549808 57868 ?                                                                                                    |       |
|                                                                | TTY: Teletype code                                                                                                    |       |
|                                                                | identifying a terminal session                                                                                                    |       |
| (                                                              | (Not all processes have TTY numbers, like X programs & daemons)                                                                                                    |       |
|                                                                | STAT: Process State Code                                                                                                    |       |
|                                                                | STATE 1100033 State Code                                                                                                    |       |
|                                                                |                                                                                                    | 166   |
|                                                                |                                                                                                    | _ 100 |
|                                                                |                                                                                                    |       |
|                                                                |                                                                                                    |       |
| D                                                              | Uninterruptible sleep (usually IO)                                                                                                    |       |
|                                                                |                                                                                                    |       |
|                                                                | Running or runnable (in run queue)                                                                                                    |       |
|                                                                |                                                                                                    |       |
| R                                                              | Running or runnable (in run queue)  Interruptible sleep (waiting for an event to complete)                                                                                                    |       |
| R<br>S<br>T                                                    | Running or runnable (in run queue)  Interruptible sleep (waiting for an event to complete)  Stopped                                                                                                    |       |
| R<br>S<br>T                                                    | Running or runnable (in run queue)  Interruptible sleep (waiting for an event to complete)                                                                                                    |       |
| R<br>S<br>T                                                    | Running or runnable (in run queue)  Interruptible sleep (waiting for an event to complete)  Stopped                                                                                                    |       |

If you're using BSD formats...

| < | High priority, so not <i>nice</i>              |
|---|------------------------------------------------|
| N | Low priority, so <i>n</i> ice                  |
| L | Pages $l$ ocked into memory (for real-time IO) |
| 1 | Mu <i>l</i> ti-threaded                        |
| + | In foreground process group                    |

168

```
$ ps aux
USER
root
         PID %CPU %MEM
                           VSZ RSS TTY
                                              STAT START
                                                           TIME COMMAND
            1 0.0 0.0 24412
                                 2280 ?
                                                   Aug17
                                                            0:01 /sbin/init
            2 0.0 0.0
                                 0 ?
                                                   Aug17
                                                            0:00 [kthreadd]
root
          522 0.0 0.0 49948 2876 ?
                                              Ss
                                                   Aug17
                                                           0:07 /usr/sbin/sshd
root
                                             Ss+ Aug17
         599 0.0 0.0 14496
                                 920 tty4
                                                           0:00 /sbin/getty -8
         639 0.0 0.0 19104 1040 ?
                                                   Aug17 0:04 cron
          690 17.0 2.0 1909084 360868 ?
                                                   Aug17 1458:47 /usr/sbin/mysq
23:16 0:00 /usr/bin/man ps
mysql
root
                                              Ssl
        6628 0.0 0.0 16972 1760 pts/0 S+
www-data 6665 1.0 0.3 549808 57868 ?
                                                   23:17 0:03 /usr/sbin/apach
      START: Time the command started,
           in HH:MM format (if <24 hours)
                 or MONDD (if >24 hours)
              TIME: cumulated CPU time
                in [DD-]hh:mm:ss format
    COMMAND: What launched the process
                                                                                    169
                                      top
              Display top CPU processes
                             in real time
                             By default,
       processes are sorted by CPU use,
                  with biggest at the top
                                                                                    170
 top - 02:33:32 up 6 days, 1:40, 2 users, load average: 0.98, 0.92, 1.26
Tasks: 262 total, 1 running, 260 sleeping, 0 stopped, 1 zombie
Cpu(s): 9.0%us, 4.9%sy, 0.0%ni, 34.1%id, 1.6%wa, 0.0%ni, 0.2%si, 0.3%st
Mem: 17489832k total, 16727580k used, 762252k free, 638272k buffers
Swap: 0k total, 0k used, 0k free, 14317712k cached
               PR NI VIRT RES SHR S %CPU %MEM
  PID USER
                                                     TIME+ COMMAND
  18232 www-data 20 0 534m 34m 17m S 18 0.2
17358 root 20 0 51028 11m 4012 S 7 0.1
                                                     0:01.46 apache2
                                                      1:54.84 s3cmd
                 20
20
                      0 1864m 352m 4992 S
                                                      1479:31 mysqld
   690 mysql
                     0 0 0 0 S
0 17468 1432 956 R
0 0 0 0 Z
0 865m 2532 1836 S
   170 root
                                                0.0
                                                      0:39.88 jbd2/xvda1-8
                                                     0:00.07 top
0:00.01 apache2 <defunct>
14:20.28 PassengerHelper
  18277 root
                 20
                                               0.0
  18288 www-data 20
22456 root 20
                 20
20
20
20
20
                      0 24412 2280 1244 S
                              0 1244 S
0 0 S
0 0 S
0 0 S
                                                0.0
                                                      0:01.67 init
     1 root
     2 root
                                                      0:00.00 kthreadd
     3 root
                                             0.0
                                                      1:35.40 ksoftirqd/0
     4 root
                                                      0:00.00 kworker/0:0
                                     0 S
0 S
                                             0 0.0
0 0.0
0 0.0
                                                      0:00.00 kworker/u:0
     5 root
                                                      0:00.00 migration/0
      7 root
                                      0 S
                                                      0:04.11 watchdog/0
                      0
0
     8 root
                                             0.0
                                                      0:00.00 migration/1
                                               0.0
                                                      0:00.00 kworker/1:0
                                                                                     171
 Thursday, September 13, 12
```

|        | Change top while it's running                                          |     |  |
|--------|------------------------------------------------------------------------|-----|--|
| h<br>? | Display help                                                           | -   |  |
| k      | Kill process (enter a PID)                                             | -   |  |
| r      | renice: change a process' priority (enter                              | -   |  |
|        | a PID & a priority number)  Change display rate (default is 5 seconds) | -   |  |
|        |                                                                        | =   |  |
|        | Sort by memory usage                                                   | -   |  |
| -      | Sort by CPU usage (the default)                                        | -   |  |
| q      | Quit top                                                               | 172 |  |
|        |                                                                        |     |  |
|        |                                                                        |     |  |
|        | Options you can pass top<br>when you run it                            | -   |  |
|        | top -d 10                                                              | -   |  |
|        | Change default delay                                                   | -   |  |
|        | between updates, in seconds                                            | =   |  |
|        | top -p 10220 -p 10221 -p 10222<br>Monitor specific PIDs (up to 20)     | -   |  |
|        | top -n 10                                                              | -   |  |
|        | Display number of iterations & quit                                    | _   |  |
|        |                                                                        | 173 |  |
|        |                                                                        |     |  |
|        |                                                                        |     |  |
|        | top -b > top.txt                                                       | -   |  |
|        | Run top in batch mode,                                                 |     |  |
|        | without updating stdout                                                | _   |  |
|        | Must press Ctrl-c to cancel top!                                       | -   |  |
|        |                                                                        | -   |  |
|        | top -b -n 5 > top.txt                                                  | -   |  |
|        | Run top in batch mode<br>for 5 iterations                              | -   |  |
|        | Tor o itorations                                                       | -   |  |
| T!     | auraday Cantambar 10, 10                                               | 174 |  |
| l r    | nursday, September 13, 12                                              |     |  |

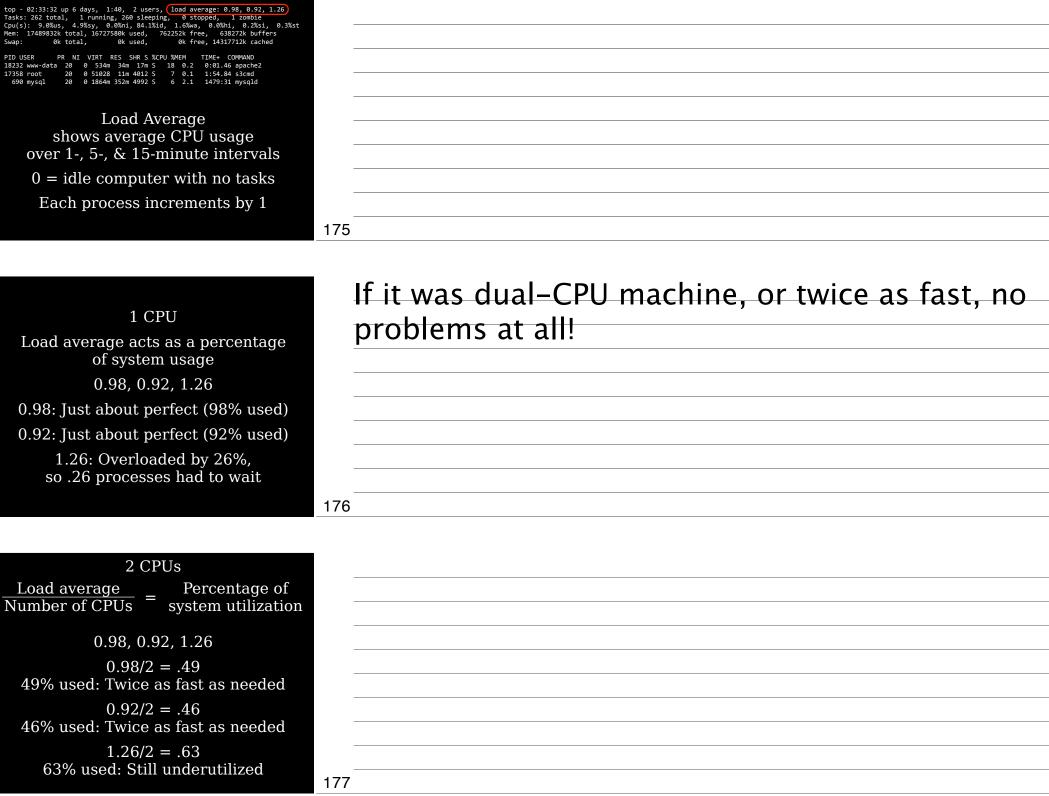

| 4 CPUs                                                                     |     |
|----------------------------------------------------------------------------|-----|
| <u>Load average</u> = Percentage of<br>Number of CPUs = system utilization |     |
|                                                                            |     |
| 1.73, 0.50, 7.98                                                           |     |
| 1.73/4 = .43<br>43% used: Twice as fast as needed                          |     |
| 0.50/4 = .125                                                              |     |
| 13% used: 10x as fast as needed                                            |     |
| 7.98/4 = 1.99<br>199% used: Overloaded by 99%,                             |     |
| so 1 process had to wait                                                   | 178 |
| -                                                                          |     |
|                                                                            |     |
|                                                                            |     |
| uptime                                                                     |     |
| Shows how long computer                                                    |     |
| has been running                                                           |     |
| Also shows load average                                                    |     |
|                                                                            |     |
| \$ uptime                                                                  |     |
| 14:34:03 up 10:43, 4 users,<br>load average: 0.06, 0.11, 0.09              |     |
|                                                                            |     |
|                                                                            | 179 |
|                                                                            |     |
|                                                                            |     |
|                                                                            |     |
| Sidenote:                                                                  |     |
| I prefer htop,                                                             |     |
| a 3 <sup>rd</sup> party tool that's a better top                           |     |
| Scroll horizontally & vertically                                           |     |
| Faster to start & quicker to use                                           |     |
| htop.sourceforge.net                                                       |     |
| ntop.sourcerorge.net                                                       |     |
|                                                                            |     |
| The state October 10, 10                                                   | 180 |
| Thursday, September 13, 12                                                 |     |

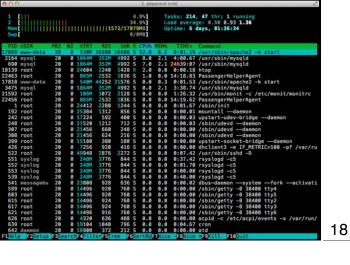

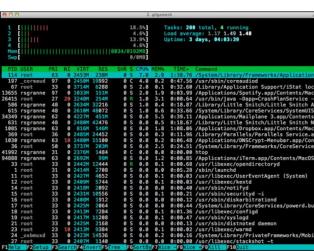

jobs Display info about processes associated with current session List job ID numbers (not the same as PIDs) Ensure all programs have terminated

before shutting down

| 181 |  |
|-----|--|
|     |  |
|     |  |
|     |  |
|     |  |
|     |  |
|     |  |
|     |  |
|     |  |
|     |  |
|     |  |
|     |  |
|     |  |
| 181 |  |
|     |  |
|     |  |
|     |  |
|     |  |
|     |  |
|     |  |
|     |  |
|     |  |
|     |  |
|     |  |
|     |  |
|     |  |
| 182 |  |

\$ jobs -1 +[4] 139 Running CC - C foo c& -[3] 465 Stopped mail alice [2] 687 Done(1) foo.bar& + identifies default job for the fg or bg commands - identifies job that would become the new default if current default job exits

### Foreground &Background Processes

Normally, when you run a program, it takes over the terminal

What if you need to run another program?

183 184

Use jobs command to get the list of jobs Ctrl-z Suspend current program & go back to terminal prompt fg Restore suspended program back to foreground fg 3 Restore numbered job if several are suspended 186 bg Restore a job to running status (after pressing Ctrl-z), but in the background foo & Start a program & run it in the background 187 **Managing Priorities** 

Thursday, September 13, 12

| Want to prioritize programs' CPU use?            |                                                                    |
|--------------------------------------------------|--------------------------------------------------------------------|
| Run CPU-intensive job                            |                                                                    |
| so it doesn't bog down system?                   |                                                                    |
| Give a job more CPU                              |                                                                    |
| because it's more important?                     |                                                                    |
| Be <i>nice</i>                                   |                                                                    |
|                                                  |                                                                    |
|                                                  | 189                                                                |
|                                                  |                                                                    |
|                                                  |                                                                    |
|                                                  |                                                                    |
| nice                                             |                                                                    |
| Assign CPU priority to a program                 |                                                                    |
|                                                  |                                                                    |
| renice                                           |                                                                    |
| Alter CPU priority                               |                                                                    |
| of a running program                             |                                                                    |
|                                                  |                                                                    |
|                                                  | 190                                                                |
|                                                  |                                                                    |
|                                                  |                                                                    |
|                                                  | <ul> <li>priority makes positive numbers look negative,</li> </ul> |
| Ontions for assigning priority                   | & negative numbers look weird                                      |
| Options for assigning priority -priority         | a riegative nambers foot wend                                      |
| -n priority                                      |                                                                    |
| adjustment= <i>priority</i>                      |                                                                    |
| Priority can range from -20 to 19                |                                                                    |
| Default is 0                                     |                                                                    |
|                                                  |                                                                    |
|                                                  | 191                                                                |
| Thursday, September 13, 12                       | 181                                                                |
| <b>*</b> / • • • · · · · · · · · · · · · · · · · |                                                                    |

nice -n 12 foo Start foo with a priority of 12 so it uses more CPU 192 renice *priority PID* Change priority for PID renice *priority* -g *group* Change priority for group renice priority -u user Change priority for user 193 Or combine options & change priority for program, user, &/or group: renice priority PID -g group -u user renice -5 10010 -g staff -u frank 194

### Killing Processes

195

kill Terminate a process based on its PID

killall

Terminate a process based on its name

196

kill

Terminate a process based on its PID

(Get PID from ps or top)

kill -signal PID

kill -1 10110

kill -9 10111

kill -TERM 10112

197

| 1  | HUP  | Kill interactive programs & daemons reread config files     |
|----|------|-------------------------------------------------------------|
| 9  | KILL | Kill program immediately,<br>without saving                 |
| 15 | TERM | Kill program but allow it to close open files (the default) |

kill -l See full list of signals

198

killall Terminate a process based on its name

| killall apachez                     |     |
|-------------------------------------|-----|
| killall vim                         |     |
|                                     |     |
|                                     |     |
|                                     | 199 |
|                                     |     |
|                                     |     |
|                                     |     |
| Use killall with process name,      |     |
| & nothing else                      |     |
| ps aux                              |     |
| www-data 31431 … /usr/sbin/apache2↔ |     |
| -k start                            |     |
| www-data 31434 … /usr/sbin/apache2↔ |     |
| -k start                            |     |
|                                     |     |
| www-data 31436 /usr/sbin/apache2↔   |     |
| -k start                            |     |
| killall apache2                     |     |
|                                     | 200 |
| hursday, September 13, 12           |     |
|                                     |     |

| When you log out of a shell session,                     |     |
|----------------------------------------------------------|-----|
| the kernel sends programs                                |     |
| the kernel sends programs the SIGHUP signal to terminate |     |
| What if you want a program                               |     |
| to continue running                                      |     |
| after you log out?                                       |     |
|                                                          |     |
|                                                          | 201 |
|                                                          | 201 |
|                                                          |     |
|                                                          |     |
|                                                          |     |
|                                                          |     |
|                                                          |     |
| \$ nohup foobar                                          |     |
| Tells the program foobar to run & ignore SIGHUP signals  |     |
| to full & ignore studior signals                         |     |
|                                                          |     |
|                                                          |     |
|                                                          | 000 |
|                                                          | 202 |
|                                                          |     |
|                                                          |     |
|                                                          |     |
|                                                          |     |
| screen is another method,                                |     |
| though not covered on the LPIC                           |     |
| <pre>\$ man screen</pre>                                 |     |
| Google screen tutorial                                   |     |
|                                                          |     |
|                                                          |     |
|                                                          | 203 |
| Thursday, September 13, 12                               | 203 |
| a.caa,, coptoco. 10, 12                                  |     |

### Review

204

#### Thank you!

Email: scott@granneman.com Web: www.granneman.com Publications: www.granneman.com/pubs Blog: ChainSawOnATireSwing.com Twitter: scottgranneman

LPIC-1 Study Group 2 Managing Software

> R. Scott Granneman scott@granneman.com www.granneman.com

© 2012 R. Scott Granneman Last updated 20120826 You are free to use this work, with certain restrictions. For full licensing information, please see the last slide/page.

#### Licensing of this work

This work is licensed under the Creative Commons Attribution-ShareAlike License.

To view a copy of this license, visit http://creativecommons.org/licenses/by-sa/1.0 or send a letter to Creative Commons, 559 Nathan Abbott Way, Stanford, California 94305, USA.

In addition to the rights and restrictions common to all Creative Commons licenses, the Attribution-ShareAlike License features the following key conditions:

 ${\bf Attribution}.$  The licensor permits others to copy, distribute, display, and perform the work. In return, licensees must give the original author credit.

**Share Alike**. The licensor permits others to distribute derivative works under a license identical to the one that governs the licensor's work.

Questions? Email scott@granneman.com

| _           |  |  |  |
|-------------|--|--|--|
|             |  |  |  |
|             |  |  |  |
| _           |  |  |  |
|             |  |  |  |
|             |  |  |  |
| _           |  |  |  |
|             |  |  |  |
|             |  |  |  |
| _           |  |  |  |
|             |  |  |  |
|             |  |  |  |
| _           |  |  |  |
|             |  |  |  |
|             |  |  |  |
| _           |  |  |  |
|             |  |  |  |
|             |  |  |  |
| _           |  |  |  |
| 207         |  |  |  |
| <b>~</b> 01 |  |  |  |